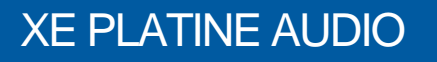

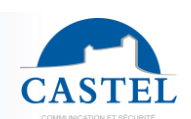

Gamme : INTERPHONIE SUR IP **ALL Série : XELLIP** 

Présentation **X** Versions **X** Options **X** Raccordement **X** Installation **X** Utilisation **X** Caractéristiques **X** Options **X** Caractéristiques **X** Culti

Caractéristiques techniques  $\boxtimes$ 

### **EN**

**FR**

# **PRESENTATION**

#### *Références produits : 590.8500 (XE PLATINE AUDIO) - 590.8510 (XE PLATINE AUDIO COL DE CYGNE) – 590.8550 (XE PLATINE AUDIO SURETE)*

Le XE PLATINE AUDIO est un poste de réception d'appel d'interphonie SIP qui dispose des fonctions suivantes :

- Etablir une communication audio/vidéo avec des postes de la gamme interphonie sur IP Castel, des Softphones, ou tout autre équipement compatible avec la norme SIP :
	- ↘ En point à point
	- ↘ En s'enregistrant sur un serveur SIP avec la possibilité de configurer jusqu'à 2 serveurs de secours et du multi compte SIP
- Etablir une communication audio avec les postes d'interphonie de la gamme numérique et analogique Castel (nécessite l'utilisation d'une passerelle supplémentaire M-HYB-IP)
- Ecran TFT 2.8 pouces permettant de parcourir un annuaire et d'appeler des contacts à l'aide des 3 boutons prévus à cet effet
- 3 boutons prédéfinis pour décrocher, raccrocher ou couper le micro pendant la communication
- 3 boutons programmables pour configurer des actions au choix
- 2 entrées "Tout ou Rien"
- 2 contacts secs pour commander une gâche ou tout autre équipement
- Gestion de profils, sélectionnable par plage horaire ou via des automatismes
- Gestion d'automatismes évolués (relations logiques et horaires) sur ses interfaces
- Autotests pouvant être exécutés automatiquement ou à la demande
- Compatibilité ONVIF (Open Network Video Interface Forum)
- Intégration du protocole RTSP (Real Time Streaming Protocol)
- Intégration du protocole SNMP (Simple Network Management Protocol)
- Intégration d'un protocole de notification de chaines ASCII
- Gestion de 2 ports Ethernet 10/100/1000MB avec fonction bridge (permet la connexion d'un autre système IP) ou interfaces indépendantes
- PoE (Power Over Ethernet)
- Support des VLAN
- Sécurisation des connexions Ethernet via le protocole 802.1X (RADIUS)
- Langues supportées : Français / Anglais / Espagnol / Polonais
- Grâce à son serveur Web embarqué, il peut être configuré, suivi et exploité depuis n'importe quel navigateur

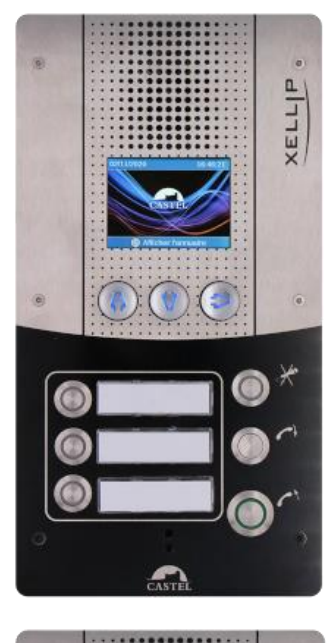

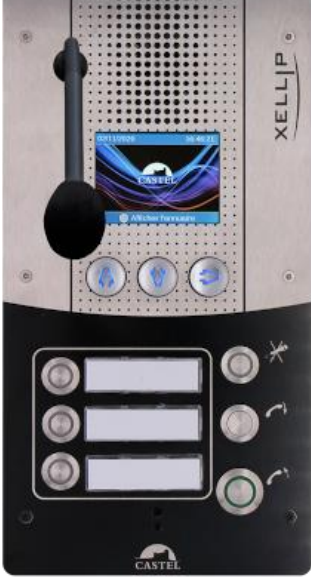

## **VERSIONS**

- Version avec microphone intégré : XE PLATINE AUDIO
- Version avec microphone col de cygne : XE PLATINE AUDIO COL DE CYGNE

# **OPTIONS FR**

- Référence 500.9266 : Pupitre
- Référence 500.9267 : Ceinture saillie
- Référence 590.9600 : Kit griffes (Montage sur placoplâtre)

# **RACCORDEMENT**

#### **Raccordement de l'alimentation (24VDC)**

L'alimentation requise est de 20 à 30VDC. Remarque : le poste peut être alimenté par le réseau Ethernet en PoE.

#### **Raccordement au réseau IP (ETH1)**

Le raccordement se fait par une liaison Ethernet 10/100/1000 Mbits RJ45.

#### **Raccordement de la sortie 0dB (0dB +/-)**

Une sortie **différentielle** 0dB permet le raccordement d'un ampli externe.

+ : point chaud - : point froid 0V : masse

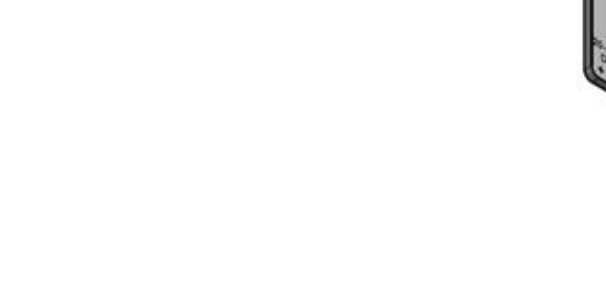

#### **Raccordement au bus RS485 VDIP (RS1 / RS2 / 0V)** *Configurable par CASTELSuite*

Le poste permet de gérer jusqu'à 4 périphériques VDIP (VD4S réf 110.1000, VD8EI réf 110.1100, VDLECT réf 110.1200) via une ligne bus RS485 (câblage en bus : plusieurs périphériques sont installés sur une même ligne bus). La liaison bus entre les périphériques et le poste est réalisée par les points RS1, RS2 (via une pai prsadée) et la masse. Etablir la connexion point à point en respectant l'ordre des signaux.

La longueur maximale du bus est de 1Km. Il est nécessaire d'installer une résistance de 120Ω (fournie avec le périphérique) entre les points RS1 et RS2 à chaque extrémité du bus.

#### **Raccordement des entrées (IN1 / IN2 / 0V)**

2 entrées TOR permettent le raccordement d'un contact sec (ne pas appliquer de tension). Pour être activée, l'entrée doit être tirée à la masse.

Le contact peut être déporté jusqu'à 1Km.

#### **Raccordement des sorties relais (RL1 / RL2)**

Le raccordement se fait via un bornier 3 points fournissant l'interface « Commun (C) / Repos (NC) / Travail (NO) ». Si vous utilisez une de ces sorties relais pour commander une gâche en AC ou DC, câbler une diode 58V non polarisée en parallèle sur le contact sec entre C et NO ou C et NC selon utilisation (diode fournie).

#### **Protection contre les décharges électrostatiques**

Raccorder le poste à la terre en utilisant la cosse fournie (Montée sur la fixation du micro).

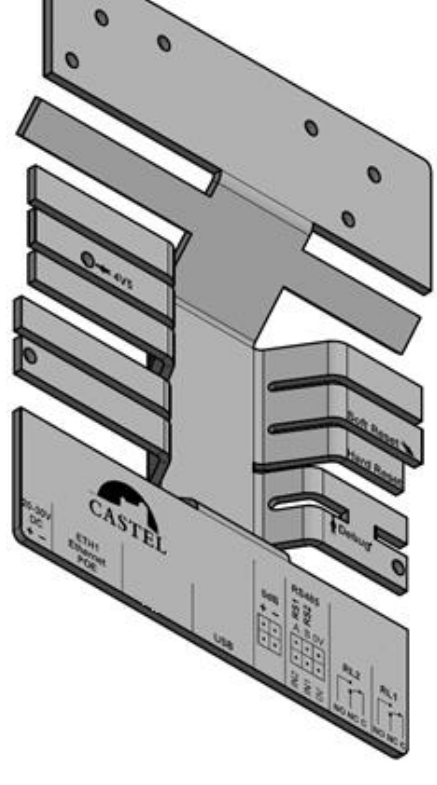

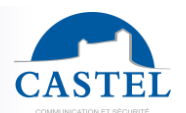

# **INSTALLATION**

#### **Montage en encastrement**

Faire une réservation hauteur 272mm, largeur 143mm et profondeur 65mm dans le support. Enduire le fond de la réservation d'au moins 10mm de ciment frais.

Introduire le fond du portier dans la réservation et le pousser. Laisser le fond dépasser de 2mm.

Laisser sécher le ciment au moins 24H, puis raccorder le portier.

Fixer la face avant avec les 6 vis FX (TORX) à téton M3 x 10.

Pour garantir à votre portier une bonne étanchéité, il est nécessaire que la face avant une fois montée, appuie sur la totalité du joint d'étanchéité situé entre le fond et la face avant.

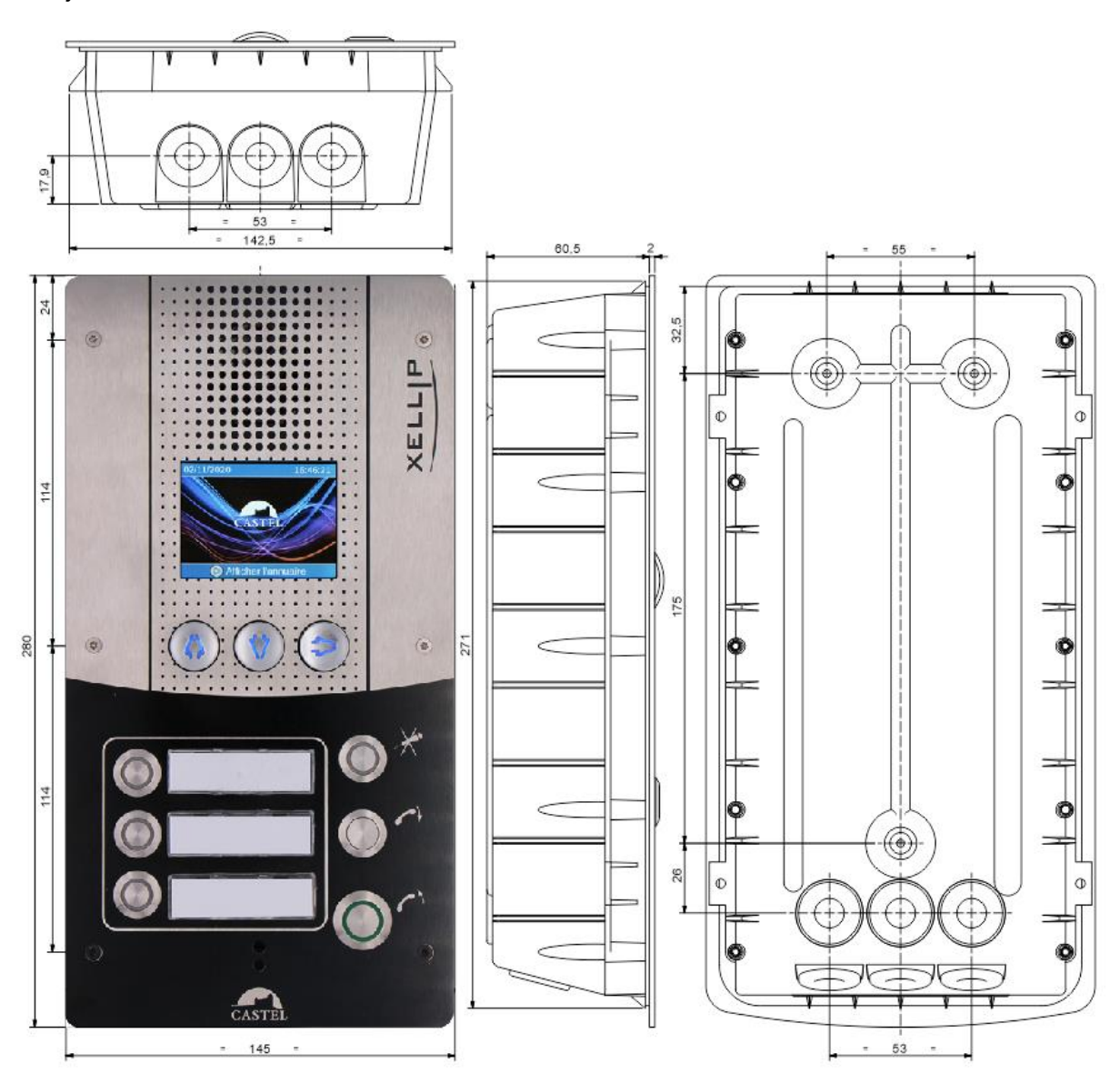

#### **Montage sur cloison en Placoplatre**

Faire une réservation hauteur 266mm, largeur 143mm dans la cloison. Monter le kit griffe (Option réf. 590.9600) sur fond du poste.

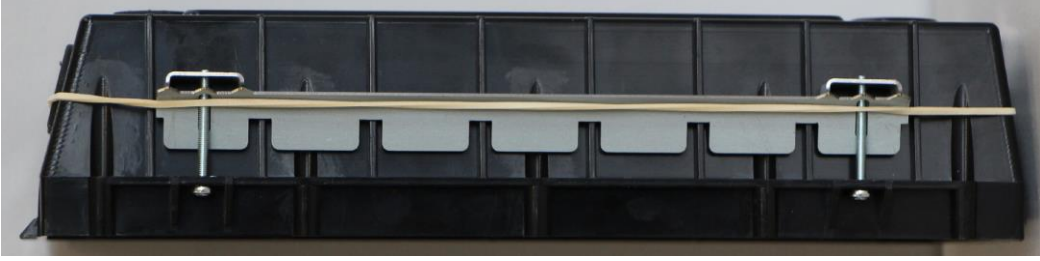

Fixer le fond du poste dans la réservation à l'aide des griffes puis raccorder le poste. Fixer la face avant avec les 6 vis FX (TORX) à téton M3 x 10.

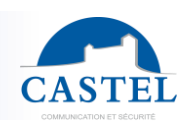

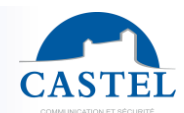

**FR**

### **Montage sur pupitre**

Le poste peut également se monter sur le pupitre disponible en option (référence 500.9266) Raccorder le portier.

Fixer la face avant avec les 6 vis FX (TORX) à téton M3 x 10.

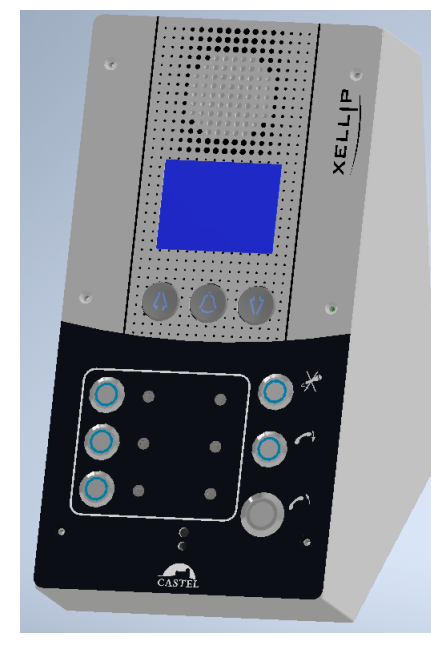

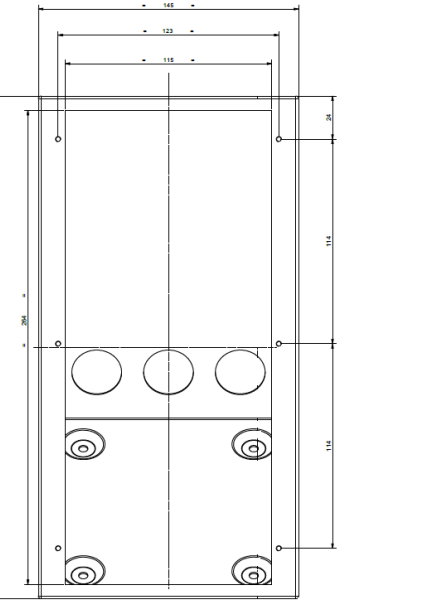

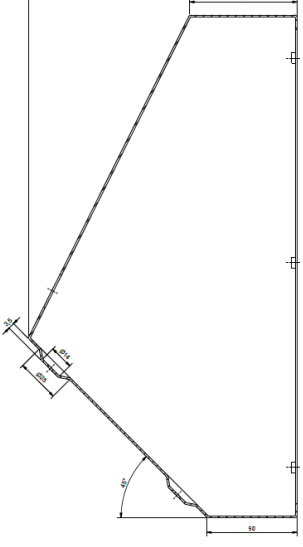

#### **Montage en saillie**

Le poste peut également se monter en saillie avec une ceinture disponible en option (référence 500.9267) Fixer le fond encastrable sur la ceinture à l'aide des 4 vis CZ M3 x 6.

Fixer l'ensemble (fond + ceinture) sur son support par trois vis de diamètre 3 à 3,5 maxi. Raccorder le portier.

Fixer la face avant avec les 6 vis FX (TORX) à téton M3 x 10.

Pour garantir à votre portier une bonne étanchéité, il est nécessaire que la face avant une fois montée, appuie sur la totalité du joint d'étanchéité situé entre le fond et la face avant.

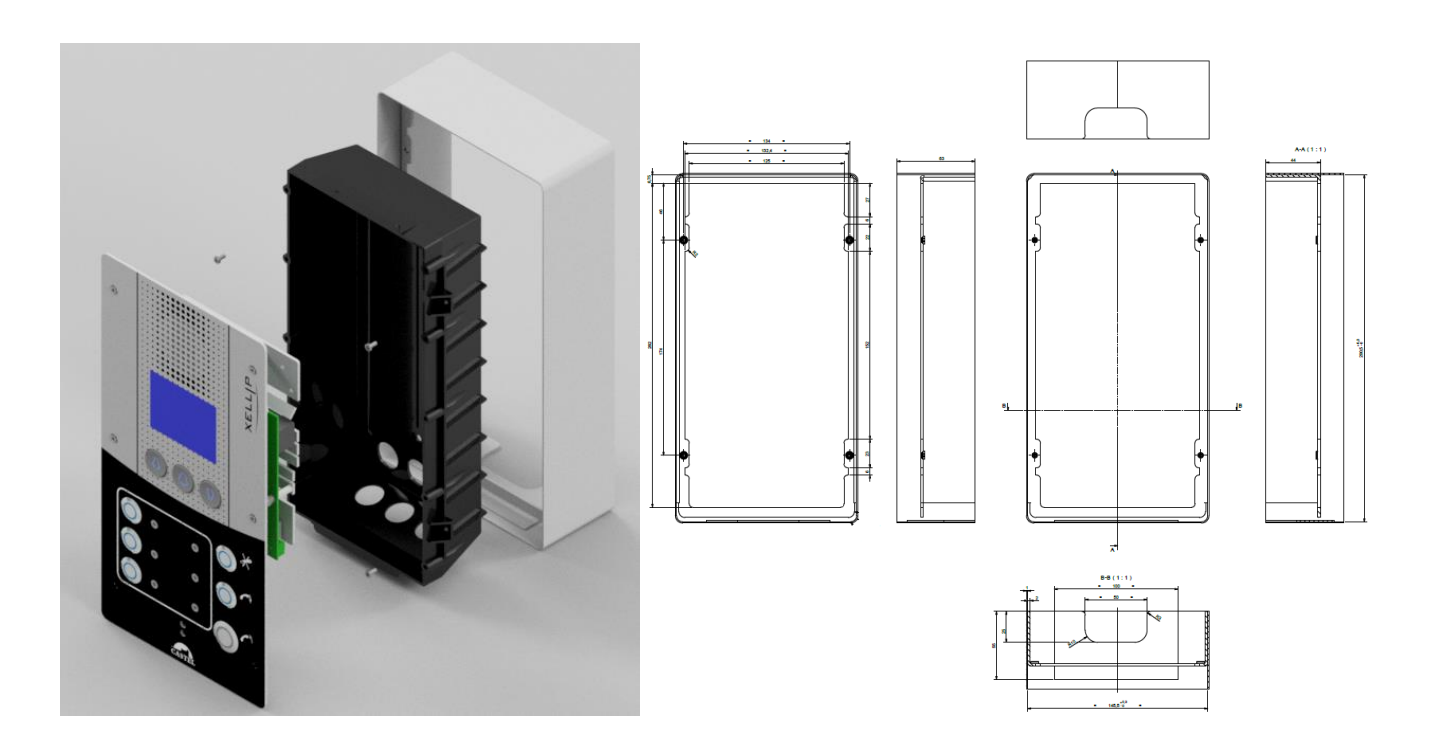

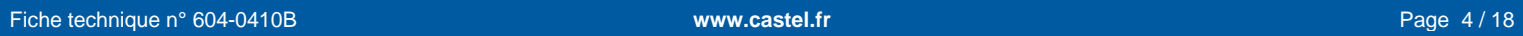

# **FR UTILISATION**

#### **Adresse IP du poste**

Chaque poste doit disposer de sa propre adresse IP sur le réseau. Cette adresse sera, soit donnée par le serveur du réseau (adressage DHCP), soit configurée manuellement. Cet adressage pourra être paramétré à partir d'un PC via le serveur Web du poste.

**A noter que le poste est livré par défaut en DHCP. Si aucun serveur DHCP n'est présent, alors le poste prend une adresse IP fixe du domaine IP4All : 169.254.xx.xx.**

**La découverte de l'adresse IP du poste est possible depuis :**

- **Le logiciel CastelIPSearch**
- **Le logiciel CastelServeur**
- **Tout logiciel de découverte ONVIF**

**Dans le cas où la découverte de l'adresse IP du poste n'est pas possible :**

- **En configuration usine, le poste énonce son adresse IP lorsque l'on appuie sur le 1er bouton programmable**
- **Le poste énonce également son adresse IP lorsque l'on appuie brièvement sur le bouton poussoir « Soft Reset » présent sur la carte électronique**
- **Avec un appui maintenu supérieur à 3 secondes sur le bouton poussoir « Soft Reset », le poste fixe l'adresse IP à 192.168.49.251.**

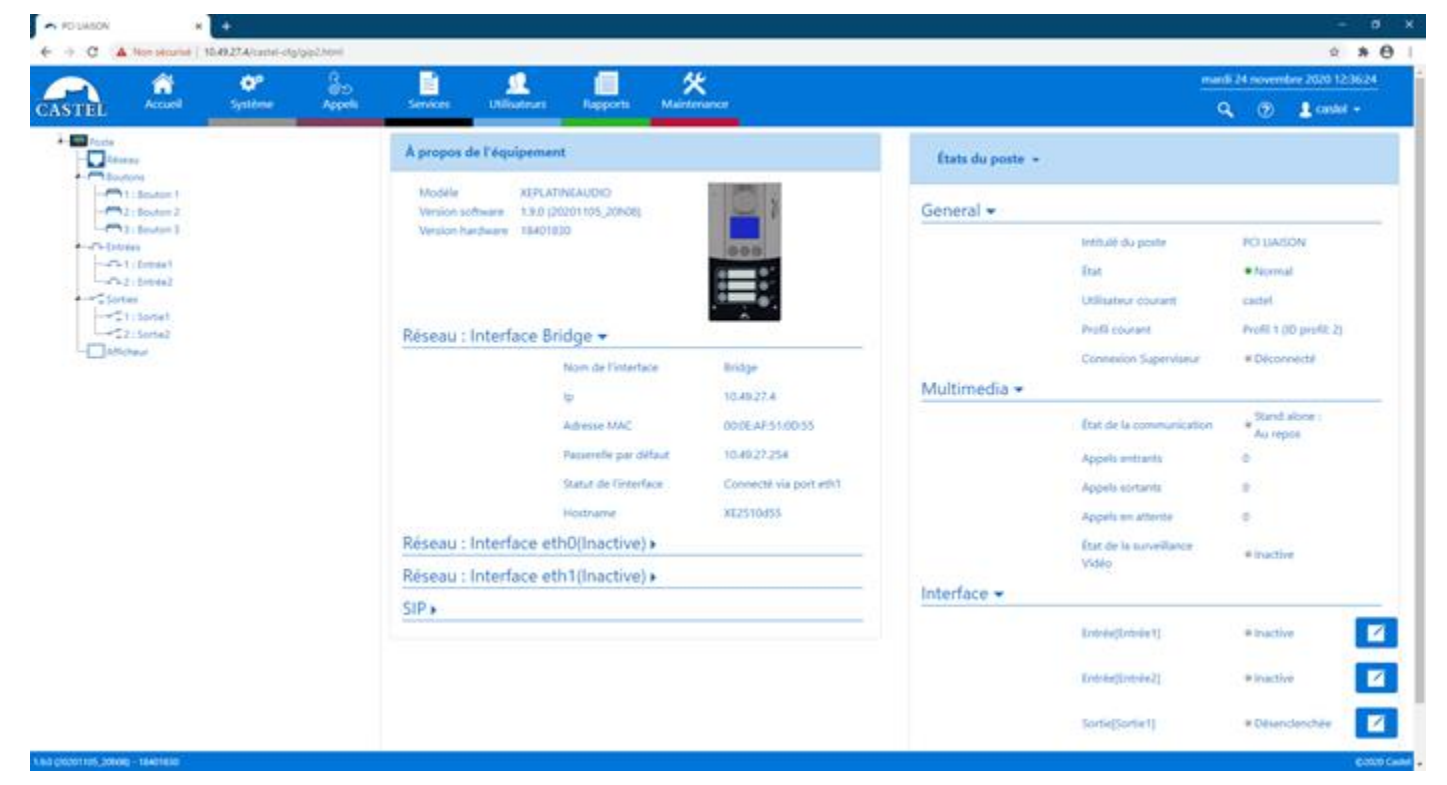

#### **Reset du poste**

Un appui maintenu supérieur à 20 secondes sur le bouton poussoir « Soft Reset » entraine un redémarrage du poste et la réinitialisation des paramètres en configuration usine.

Un appui sur le bouton « Hard Reset » entraine le redémarrage du poste immédiatement.

#### **L'accès au Serveur Web du poste**

Pour se connecter au serveur Web du poste, l'utilisation d'un navigateur web tel que Chrome, Edge ou Firefox est nécessaire. Ouvrez votre navigateur Web à partir d'un équipement dans le même réseau et tapez : « https:// » suivi de l'adresse IP du poste (**[https://adresse\_ip\_du\_poste]**). Vous serez alors directement connecté à la page Web du poste. Entrez votre login (*par défaut : castel*) et votre mot de passe (*par défaut : castel*) pour avoir accès aux fonctions du serveur Web. Castel recommande de modifier le mot de passe par défaut.

A noter : une aide en ligne accessible à partir de tous les menus permet de s'informer sur les différentes fonctions du serveur Web.

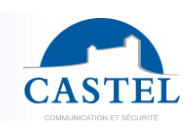

# **FR ENTRETIEN**

Le nettoyage de votre produit CASTEL doit être réalisé uniquement à l'aide d'un produit nettoyant doux (eau ou eau savonneuse), non abrasif, non moussant et surtout exempt de tout type de solvant ou alcool. Pour l'entretien courant, utilisez uniquement de l'eau, sans détergent.

Le nettoyage au jet est à proscrire, ainsi que les éponges abrasives et tissus à surface agressive.

# **FONCTIONS**

Le portier est conçu pour dialoguer avec tous les autres postes de la gamme Interphonie sur IP Castel (XELLIP, CAP IP …), des Softphones, des téléphones SIP ou tout autre équipement compatible avec la norme SIP. Le poste peut également établir une communication Audio avec les postes de la gamme numérique Castel. Ce type de communication nécessite l'utilisation d'une passerelle supplémentaire M-HYB-IP.

#### **Fonctions générales du portier**

- Configurer la connexion réseau.
- Configurer un ou plusieurs comptes SIP
- Régler la date et l'heure manuellement ou via un serveur NTP. Le poste peut également servir de serveur NTP.
- Gérer des communications audios et vidéos (selon la version)
	- ↘ Possibilité de définir le niveau de priorité du poste
	- ↘ Possibilité de définir le timeout d'appel et de communication
	- ↘ Avec ou sans décroché automatique, avec ou sans retard
	- ↘ Possibilité d'activer le mode secret sur décroché automatique

#### **Fonctions de l'interface audio**

- Configurer le volume HP, le volume Micro et le volume de boucle auditive
- Configurer l'Anti Echo Acoustique (AEC)
- Configurer le numéro de port RTP
- Valider / Dévalider les codecs audios
- Configurer les sonneries et les tonalités
- Configurer les commandes DTMF pour commander le relais local par exemple
- Configurer la détection de bruit permettant de déclencher un appel par exemple
- Basculer en simplex via une commande DTMF issue du poste appelant
	- ↘ « \* » permet de basculer en simplex écoute
	- ↘ « # » permet de basculer en simplex parole
	- ↘ « 0 » permet de revenir en fonctionnement standard

#### **Fonctions des boutons programmables**

Chaque bouton est programmable et permet de :

- Faire un appel de 1 à 10 postes simultanés ou temporisés
- Commander le relais local, le relais du poste en communication ou d'envoyer un code DTMF
- Terminer une communication
- Exécuter une liste d'actions avancées

#### **Fonctions des interfaces entrée TOR**

- Configurer l'entrée de type ETAT ou COMPTEUR
- Configurer l'état actif de l'entrée : contact ouvert ou contact fermé
- Configurer une temporisation de prise en compte d'un changement d'état (fonction antirebonds)
- Configurer le seuil du compteur
- Inhiber l'entrée

#### **Fonctions des interfaces Sortie**

- Configurer le type de sortie relais : monostable, bistable ou clignotant
- Configurer le type de contact : Normalement Ouvert ou Normalement Fermé
- Commander la sortie Marche/Arrêt
- Commander la sortie Forçage Ouvert/Fermé
- Configurer les paramètres temporels de la sortie

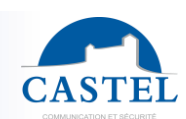

**FR**

### **Fonctions des entrées logiques (ou flags)**

Les entrées logiques permettent deux fonctionnalités en particulier :

- De créer un état logique à partir duquel il sera possible de conditionner des actions dans les relations.
- De créer un compteur qui sera actualisé en fonction d'événements et en fonction de la valeur de ce compteur de déclencher éventuellement une ou plusieurs actions.

Le paramétrage des entrées logiques nécessite l'utilisation du logiciel CastelServeur.

#### **Configuration des relations**

**Le serveur Web est le lieu de paramétrage des automatismes également appelés relations.**

Il existe deux types de relations :

- Horaire : permet de déclencher des actions sur des plages horaires identifiées. Il existe trois niveaux de priorité pour une relation horaire (Haute, Moyenne et Basse).
- Logique :
	- ↘ Condition logique : permet de déclencher des actions sur certaines conditions d'état (actif, inactif…). Une relation logique peut intégrer plusieurs conditions par des opérateurs tels que AND, OR, NOT, XOR. De même une relation logique peut déclencher plusieurs actions.
	- ↘ Condition numérique (Comptage) : permet d'effectuer des actions en comparant la valeur d'un compteur avec différents seuils. Il est également possible d'additionner ou soustraire des valeurs de compteurs et de comparer le résultat obtenu.

#### **Configuration des utilisateurs du serveur web (utilisateurs logiciels)**

Le serveur Web du poste permet d'octroyer, modifier ou supprimer des droits aux utilisateurs en spécifiant leurs login, mot de passe et langue d'exploitation.

#### **Configuration des profils**

Il est possible de créer, modifier ou supprimer des profils de fonctionnement du poste. Chaque profil spécifie une priorité du poste, une configuration des boutons de fonctions et des droits d'accès au poste.

Le poste peut fonctionner avec un profil unique ou avec différents profils selon des plages horaires.

#### **Configuration de l'annuaire**

Il est possible de créer, modifier ou supprimer des entrées dans l'annuaire du poste. Il est possible d'appeler un contact directement à partir d'une entrée de l'annuaire.

#### **Fonction ONVIF (Open Network Video Interface Forum)**

Le poste est compatible du protocole ONVIF.

A partir des pages web, il est possible d'activer ou désactiver la découverte ONVIF. Il est possible de configurer les scopes.

#### **Fonction RTSP (Real Time Streaming Protocol)**

Le poste intègre un serveur RTSP permettant à un client RTSP externe de récupérer le flux audio et/ou vidéo du poste. Un mécanisme d'authentification peut être activé pour sécuriser l'accès au flux. Il est possible de définir les paramètres souhaités pour le flux mis à disposition.

#### **Fonction SNMP (Simple Network Management Protocol)**

Le poste intègre un agent SNMP permettant de répondre à des requêtes SNMP et d'envoyer des notifications (TRAPS) à un manager SNMP.

A partir des pages web, il est possible de :

- Configurer différentes communautés (lecture / écriture)
- Configurer des données système (sysContact et sysLocation)
- Configurer les notifications (destinataire, communauté…)
- Télécharger la MIB Castel

Il supporte les versions SNMPv1 et SNMPv2c.

#### **Fonction notification ASCII**

Le poste intègre un mécanisme de notification à travers des chaines ASCII.

A partir des pages web, il est possible de :

- Configurer les paramètres pour se connecter à un serveur TCP distant et de préciser les caractéristiques de la connexion
- Configurer des événements permettant d'envoyer une trame ASCII vers ce serveur TCP

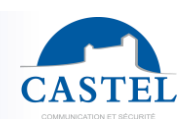

### **Fonction autotest**

Le poste dispose de plusieurs tests permettant de valider son fonctionnement :

- Autotest HP/MIC : permet de tester à distance le bon fonctionnement du HP et du micro. A partir de la page « paramètres avancés » il est possible d'adapter les niveaux de ce test suivant l'environnement d'installation. Ce test peut être déclenché à partir du serveur web ou par une commande SNMP. Le résultat du test est visible via l'historique du serveur web et par une notification SNMP.
- Autotest des boutons mécaniques : la détection d'un bouton mécanique bloqué (contact présent pendant plus de 20s) est signalée par une notification SNMP et un événement est signalé dans l'historique du serveur web.

#### **Fonction Historique**

L'historique permet de visualiser les évènements survenus sur le poste. Ils sont répertoriés en faisant apparaître la date et l'heure de l'événement concerné, un descriptif et des informations complémentaires.

#### **Sauvegarde et restauration des paramètres du système**

- Il est possible de réaliser une sauvegarde ou une restauration complète des paramètres du poste (configuration, profils, relations, annuaire…)
- Il est possible de remettre le poste en configuration usine en appuyant pendant 10s sur le bouton reset au moment du démarrage du poste.

#### **Mise à jour du poste**

- Il est possible de mettre à jour le poste en envoyant un fichier contenant la nouvelle version logicielle.
- Le poste redémarre ensuite automatiquement afin d'appliquer la mise à jour. La mise à jour ne modifie en aucun cas les paramètres utilisateur.

#### **Sauvegarde sur coupure d'alimentation**

Lorsqu'une coupure d'alimentation survient, le poste est capable de sauvegarder les éléments suivants :

- Les valeurs des compteurs
	- L'historique
	- Les événements secourus (ces événements sont définis à partir de CastelServeur)
- Les états des interfaces

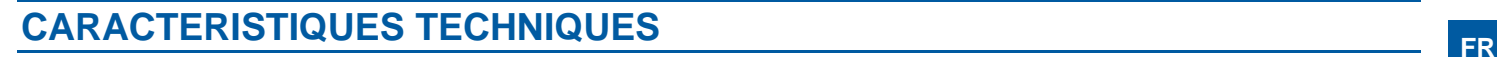

#### **Conformités aux directives européennes**

- 2001/95/EC : Sécurité
- 2014/30/UE : CEM
- 2017/2102/UE : RoHS 3
- 2014/35/UE : Basse Tension

#### **Conformités aux normes européennes**

- EN 55032 : Emissions CEM
- EN 55035 : Immunité CEM
- EN 55024 : Immunité CEM
- EN 62368-1 : Sécurité des personnes Sécurité électrique
- EN 61000-6-1, 4-2, 4-3, 4-4 : Immunité CEM
- EN 61000-6-3 : Emissions CEM

#### **Caractéristiques mécaniques**

- Conception anti vandale IK09 selon EN 62262
- Degré de protection IP65 selon EN 60529
- Face avant en inox 316L
- Fond encastrable en ABS avec accrochage mural
- Dimensions : H 280mm x L 145mm x P 63mm
- Poids : 1.3 kg

#### **Caractéristiques électriques générales**

- Température de fonctionnement : -20° à +50°C.
- Température de stockage : -20° à +70°C.
- Humidité relative : <90%, sans condensation.
- Alimentation auxiliaire : ↘ 24VDC (20 à 30VDC) 15W max
- Alimentation PoE IEEE 802.3af 15,4Watt max

#### **Boutons**

• Vitesse d'acquisition 5Hz (200ms)

#### **Entrées**

- 2 entrées TOR protégées et filtrées
- Vitesse d'acquisition 5Hz (200ms)

#### **Sorties**

- 2 sorties relais libres de potentiel
- Pouvoir de coupure du relais 42,4VAC/60VDC/5A/150VA
- La fréquence maximale est de 5Hz (temps de commutation minimum : 200ms)

Eliminez ce produit conformément aux règlements sur la préservation de l'environnement.

#### **Ecran**

- Ecran TFT 2,8''
- Résolution : 240 x 320
- Couleur : 262000
- Luminosité : 500cd/m2

### **Audio**

Puissance sonore maximale :

- Si alimentation PoE : 2W
	- ↘ LAeq 78,5dB @1m (bruit rose)
	- ↘ LAeq 87dB @1m (sinusoïde 1000Hz)

#### Fréquence d'échantillonnage : 16KHz

#### Codecs : G711 Ulaw et Alaw / GSM / G722 / G729

#### **DTMF**

- RFC-2833
- SIP INFO

#### **Réseau Ethernet 10/100/1000 Mbit**

• PoE classe0 conformité norme IEEE 802.3af

#### **Aspects sécuritaires**

- Sécurisation des connexions Ethernet via le protocole 802.1X
- SNMP v1 et v2c
- Ports nécessaires : 443 (https), 5060 (sip), 10800-10801 (audio), 10802-10803 (video).
- Ports additionnels pouvant être utilisés par le poste en fonction des services utilisés : 22 (ssh), 80 (http), 123 (ntp), 161-162 (snmp), 554 (rtsp), 3702 (ws-discovery).

Fiche technique n° 604-0410B **www.castel.fr** Page 9 / 18

**Protection de l'environnement :**

**CASTEL** : ZAC de La Ronde – 10 route du Bois de La Casse – 49680 NEUILLE – France Tél. : (+33) 02.41.40.41.40 - Fax : (+33) 02.41.40.41.49

Photos et document non contractuels. Dans un souci constant d'amélioration, CASTEL se réserve la possibilité d'apporter toute modification jugée utile.

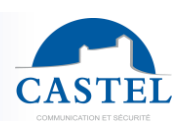

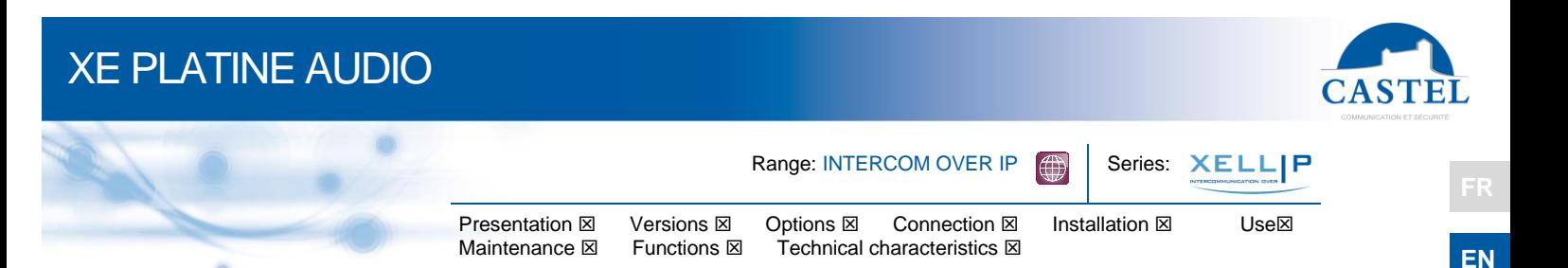

# **PRESENTATION**

#### *Product references: 590.8500 (XE PLATINE AUDIO) - 590.8510 (XE PLATINE AUDIO COL DE CYGNE) ) – 590.8550 (XE PLATINE AUDIO SURETE)*

The XE PLATINE AUDIO is a SIP receiving call intercom which integrates the following functions:

- Establish an audio / video communication with the other devices from the Castel IP intercom range, softphones, or any other equipment compatible with the SIP standard:
	- ↘ By peer to peer
	- ↘ By registering on a SIP server with the capacity to configure up to 2 backups servers and multiple SIP account
- Establish an audio communication with the other devices from the Castel digital and analog intercom range (requires the use of an additional M-HYB-IP gateway)
- 2.8-inch TFT screen for browsing a directory and calling contacts using the 3 buttons provided for this purpose
- 3 predefined buttons to pick up, hang up or mute the microphone during the call
- 3 programmable buttons to configure actions of your choice
- 2 "All or Nothing" inputs
- 2 dry contacts to control a strike or any other equipment
- Profile management, selectable by time slot or via automation
- Management of advanced automation (logical and time relationships) on its interfaces
- Self-tests that can be performed automatically or on demand
- ONVIF (Open Network Video Interface Forum) compatibility
- Integration of RTSP (Real Time Streaming Protocol)
- Integration of SNMP (Simple Network Management Protocol)
- Integration of an ASCII string notification protocol
- Management of two 10/100/1000MB Ethernet port with bridge function (allows connection of another IP system) or independent interfaces
- PoE (Power Over Ethernet)
- VLAN support
- Securing Ethernet connections via the 802.1X protocol (RADIUS)
- Supported languages: French/English/Spanish/Polish
- Thanks to its embedded Web server, it can be configured, tracked and operated from any browser

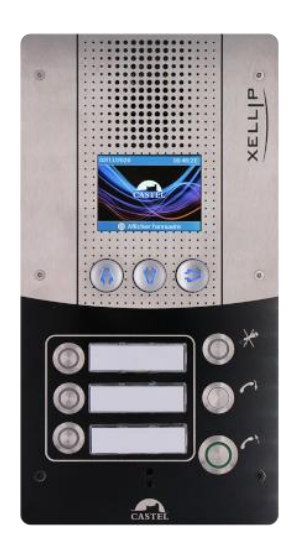

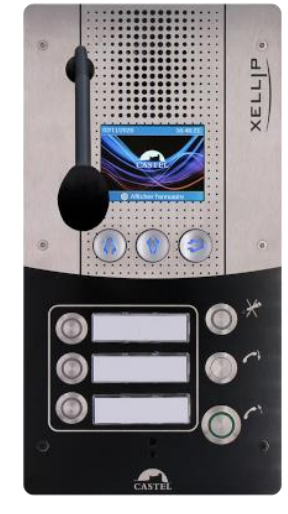

### **VERSIONS**

- Version with an integrated microphone: XE PLATINE AUDIO
- Version with a gooseneck microphone: XE PLATINE AUDIO COL DE CYGNE

# **OPTIONS FR**

- Reference 500.9266: Desk
- Reference 500.9267: Protruding belt
- Reference 590.9600: Claw kit (plasterboard mounting)

### **CONNECTION**

#### **Power supply connection (24VDC)**

The required power supply is 20 to 30VDC. Note: The device can be supplied by the Ethernet network in PoE

#### **IP network connection (ETH0 / ETH1)**

The connection is done using a 10/100/1000 Mbits RJ45 link.

#### **Connection of 0dB output (0dB +/-)**

A 0dB **differential** output allows the connection of an external amplifier. +: hot spot -: cold point 0V: GND

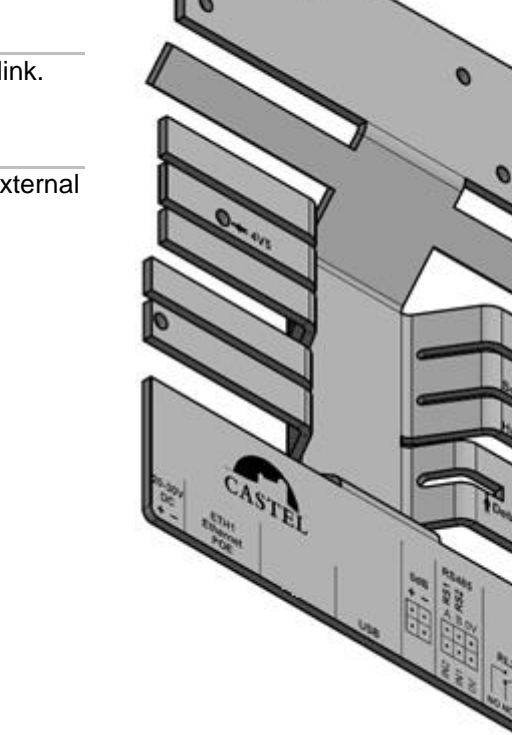

#### **Connection to the VDIP RS485 bus (RS1 / RS2 / 0V)** *Configurable using CASTELSuite*

The device can manage up to 4 VDIP peripherals (VD4S ref 110.1000, VD8EI ref 110.1100, VDLECT ref 110.1200) via an RS485 bus line (bus wiring: several devices can be installed on the same bus line).

The bus connection between the peripherals and the module is made by points RS1 and RS2 (via a tv  $\rightarrow$  ed pair) and the ground. Establish the point-to-point connection by following the order of the signals.

The maximum length of the bus is 1 km. It is necessary to install a  $120\Omega$  resistor (provided with the RS485 device) between the RS1 and RS2 points at each end of the bus.

#### **Input connection (IN1 / IN2 / 0V)**

2 digital inputs allow the connection of a dry contact (do not apply voltage). To be activated, the input must be grounded. The contact can be deported up to 1Km.

#### **Connection of relay outputs (RL1 / RL2)**

The connection is made via a 3-point terminal block providing the "Common (C) / Rest (NC) / Work (NO)" interface. If you use one of these relay outputs to control an AC or DC strike, wire a non-polarized 58V diode in parallel to the dry contact between C and NO or C and NC depending on use (diode supplied).

#### **Protection against electrostatic discharges**

Connect the device to the ground using the terminal provided (Mounted on the fixing of the microphone).

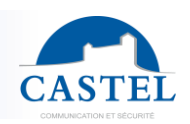

**INSTALLATION**

### **Flush mounting**

Make a reservation 272mm high, 143mm wide and 65mm deep in the substrate.

Coat the bottom of the recess with at least 10mm of fresh cement.

Insert the base of the intercom into the recess and push it in. Allow the base to protrude 2mm.

Allow the cement to dry for at least 24 hours, then connect the intercom.

Fix the front panel with the 6 FX (TORX) screws with M3 x 10 studs.

To ensure that your intercom is watertight, it is necessary that the front panel, once mounted, rests on the entire seal between the bottom and the front panel.

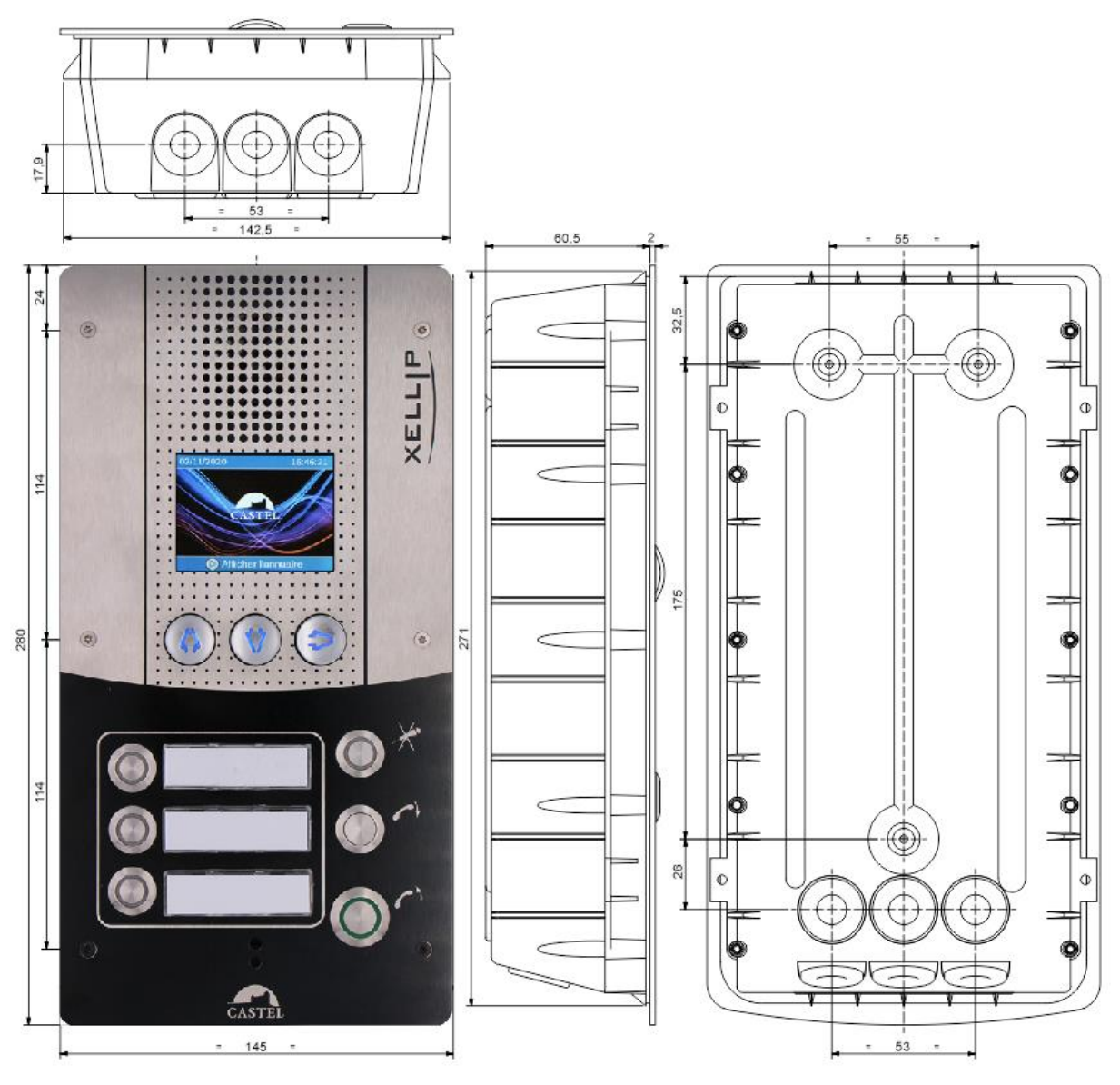

### **Mounting on plasterboard wall**

Create a recess 266mm high, 143 mm wide in the wall. Mount the clamping kit (Option ref. 590.9600) on the station base.

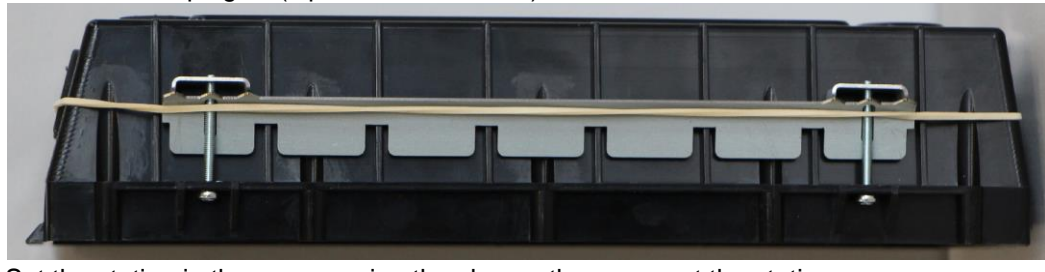

Set the station in the recess using the clamps then connect the station. Attach the front panel with the 6 FX teat screws (TORX) M3 x 10.

#### **Desk mounting**

The station can also be mounted on the optional desk (reference 500.9266) Connect the intercom.

Fix the front panel with the 6 FX (TORX) screws with M3 x 10 pins.

ודריו

**Surface monting** The station can also be surface mounted with an optional belt (reference 500.9267)

Fit the bottom on to the belt using 4 screws CZ M3 x 6.

Attach the assembly (base + belt) on support by three screws of diameter 3 to 3.5 max. Connect the intercom.

Attach the front panel with the 6 FX teat screws (TORX) M3 x 10.

To ensure that your intercom is watertight, it is necessary that the front panel, once mounted, rests on the entire seal between the bottom and the front panel.

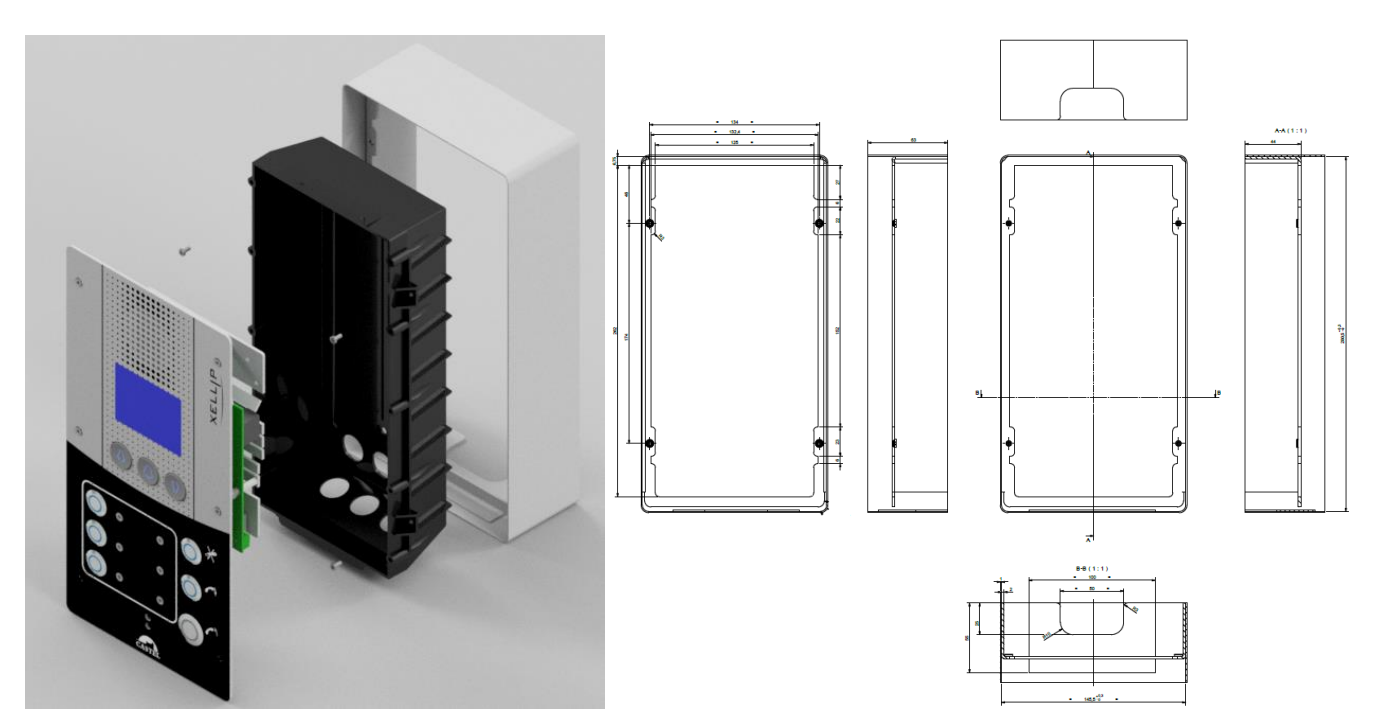

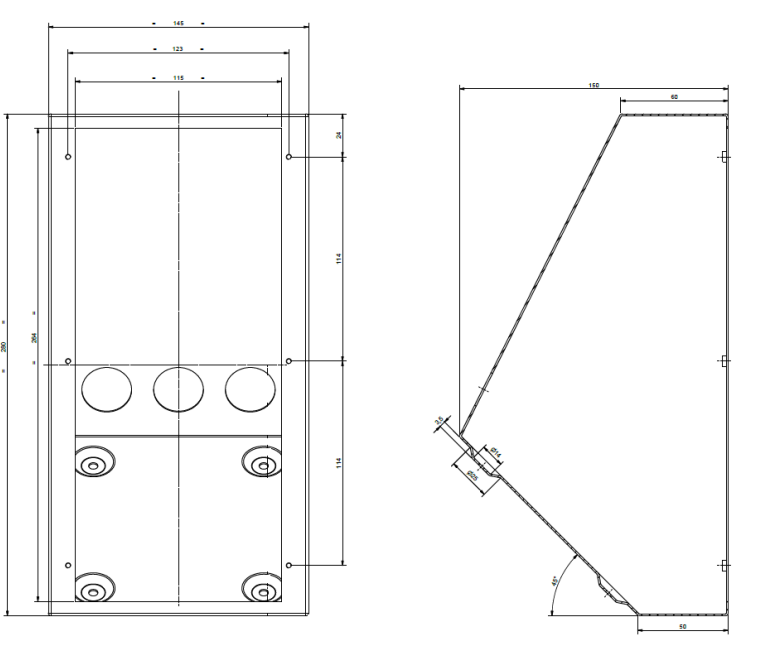

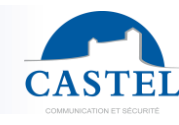

$$
\mathbb{P}^{\mathsf{R}}
$$

# **FR USE**

#### **Station IP address**

Each station must have its own IP address on the network. This address will be either given by the network server (DHCP addressing) or configured manually. This addressing can be configured from a PC via the station's Web server. **Note that the station is delivered by default with DHCP. If no DHCP server is present, the station will then use a fixed IP address of the IP4All domain: 169.254.xx.xx**

**The discovery of the station's IP address is possible from:**

- **The CastelIPSearch software**
- **The CastelServeur software**
- **Any ONVIF discovery software**

**If the discovery of the workstation's IP address is not possible:**

- **In factory settings mode, when pressing the 1st programmable button, the station announces its IP address**
- **The station also announces its IP address when the 'Soft Reset' push button is pressed briefly**
- **When the 'Soft Reset' push button is pressed for more than 3 seconds, the station bridges its IP interfaces with a fixed IP at 192.168.49.251.**

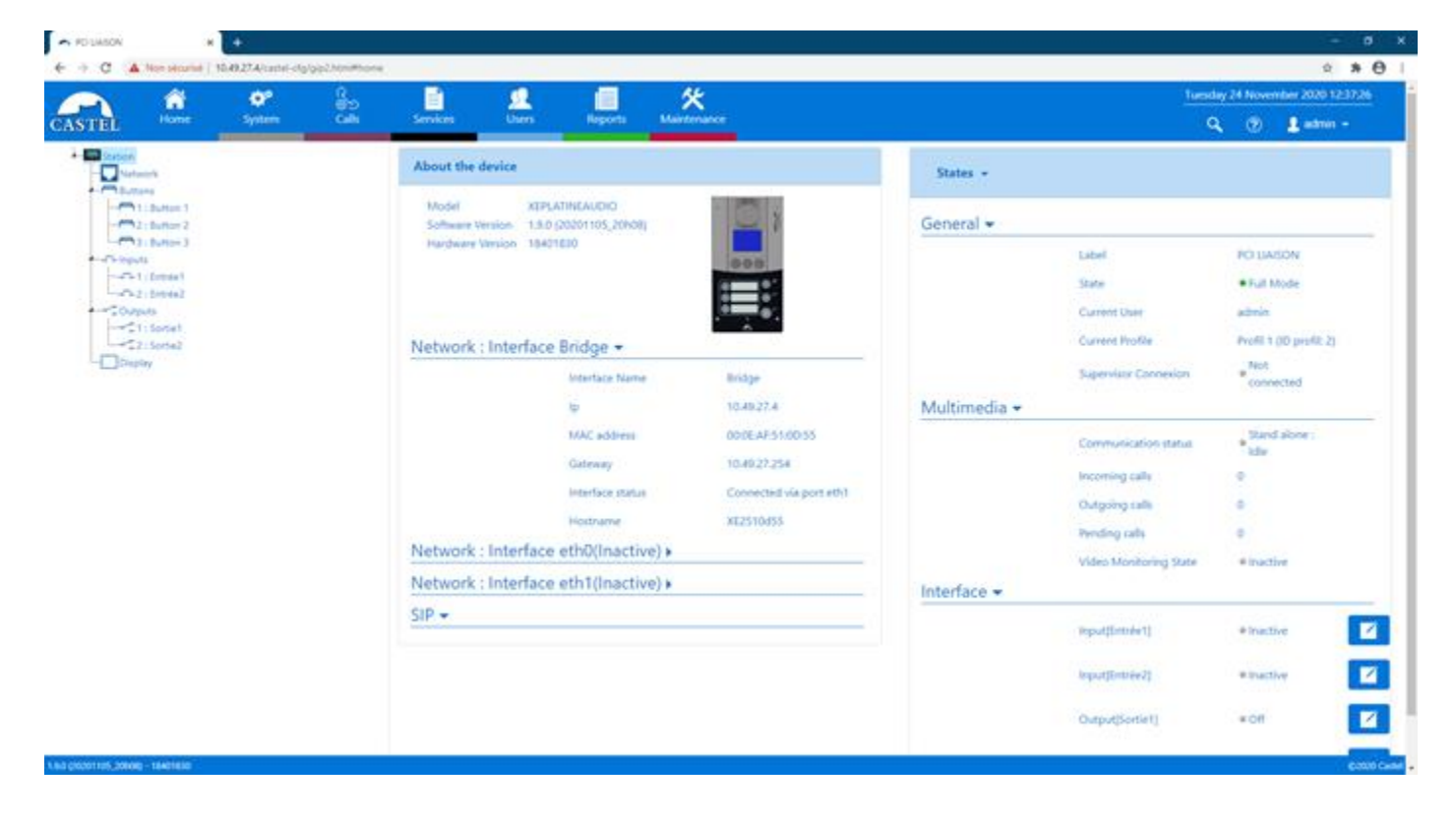

#### **Station reset**

When the 'Soft Reset' push button is pressed for more than 20 seconds, the station restarts and resets its parameters to the factory settings.

When pressing the 'Hard Reset' button, the station restarts instantly.

#### **Access to the station Web Server**

To log into the station Web server, simply use a web browser such as Chrome, Edge or Firefox. Open your Web browser from any PC on the same network and type: 'https://' followed by the IP address of the station (*[https://station\_ip\_address]*). You will then be directly connected to the station's Web page. Enter your login (*by default: castel*) and your password (*by default: castel*) to access the functions of the Web server. Castel recommends changing the default password.

Note: an online help accessible from all the menus can be used to find out about the different functions of the Web server.

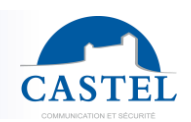

# **MAINTENANCE**

Your CASTEL product must only be cleaned using a mild cleaning product (water or soapy water) that is non-abrasive, non-foaming and above all free from any type of solvent or alcohol.

For regular maintenance, only use water, without detergent.

Jet cleaning must be prohibited, as well as use of abrasive sponges and cloths with aggressive surfaces.

# **FUNCTIONS**

The station is designed to communicate with all the devices from the Castel IP intercom range (XELLIP, CAP IP…), softphones. SIP phones or any other equipment compatible with the SIP standard.

The station can also establish an audio communication with the devices from the Castel digital and analog intercom range. This type of communication requires the use of an additional M-HYB-IP gateway.

#### **General functions of the entry station**

- Configuring a network connection.
- Configuring one or many SIP account
- Setting the date and time manually or via an NTP server. The station can also be used as a NTP server.
- Management of audio and video communications (according to version)
	- ↘ Possibility to set the priority level of the device
	- ↘ Possibility to set the call and communication timeout
	- ↘ With or without automatic answering, with or without a delay
	- ↘ Possibility to enable the privacy mode for automatic answering

#### **Audio interface functions**

- Configuring the volume of the loudspeakers, microphone and audio induction loop
- Configuring the Anti Echo Acoustic (AEC)
- Configuring the RTP port number
- Enabling/Disabling audio codecs
- Configuring ring tones and tones
- Configuring DTMF commands used to control the local relay, for example
- Configuring noise detection used to activate a call, for example
- Switching to simplex through a DTMF command from the calling party station
	- ↘ "\*" switches to listening simplex
	- ↘ "#" switches to speech simplex
	- ↘ "0" is used to return to standard operation

#### **Programmable button functions**

Each button can be programmed and is used to:

- Call 1 to 10 stations simultaneously or with timeout
- Control the local relay, the station relay in communication or send a DTMF code
- End a call
- Perform a list of advanced actions

#### **Digital input interface functions**

- Configuring the type of input: STATUS or COUNTER
- Configuring the input active state: open or closed contact
- Configuring a delay for taking into account a change of state (anti-rebound function)
- Configuring the counter threshold
- Inhibit the input

#### **Output interface functions**

- Configuring the type of output relay: monostable, bistable or flashing
- Configuring the type of contact: Normally Open/Normally Closed
- On/Off output control
- Open/Closed override output control
- Configuring output time parameters

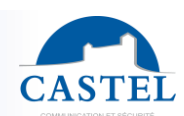

# **Logical input functions (or flags)**

The logical inputs enable two functionalities in particular:

- Creation of a logical status from which actions can be conditioned in relationships.
- Creation of a counter that will be updated according to events and depending on the value of this counter, possibly trigger one or more actions.

The configuration of the logical inputs requires the use of the CastelServeur software.

#### **Configuring relations**

#### **The Web server is where automatic controls, also called relations, are configured**

There are two types of relations:

- Scheduled: used to trigger actions at identified time slots. There are three levels of priority for a schedule relation (high, medium and low).
- Logical:
	- ↘ Logical condition: used to trigger actions at certain status conditions (active, inactive, etc.). A logical relation can integrate several conditions by operators such as AND, OR, NOT, XOR. Likewise, a logical relation can trigger several actions.
	- ↘ Digital condition (Counting): used to perform actions by comparing the value of a counter with different thresholds. It is also possible to add or subtract counter values and compare the result obtained.

#### **Configuration of web server users (software users)**

The Web server for the station can grant, modify or remove rights for users by specifying their login, password and operating language.

#### **Profile configuration**

Station operating profiles can be created, modified or deleted. Each profile specifies a station priority, a configuration of function buttons and access rights to the station.

The station can operate with a unique profile or with different profiles according to time slots.

#### **Call Directory**

It is possible to create, modify or delete entries in the station call directory.

It is possible to call a contact directly from an entry in the directory.

#### **ONVIF (Open Network Video Interface Forum) function**

The station is compatible with the ONVIF protocol.

From web pages, it is possible to activate or deactivate ONVIF discovery.

It is possible to configure the scopes.

#### **RTSP (Real Time Streaming Protocol) function**

The station integrates an RTSP server allowing an external RTSP client to retrieve the audio and/or video stream from the station.

An authentication mechanism can be activated to secure access to the stream.

It is possible to define the audio parameters for the stream.

#### **SNMP (Simple Network Management Protocol) function**

The station integrates an SNMP agent that can respond to SNMP queries and send notifications (TRAPS) to an SNMP manager.

From web pages, it is possible to:

- Configure different communities (read/write)
- Configure system data (sysContact and sysLocation)
- Configure notifications (recipient, community, etc.)
- Download MIB Castel
- It supports the SNMPv1 and SNMPv2c versions.

#### **ASCII notification function**

The station incorporates a notification mechanism through ASCII strings.

From web pages, it is possible to:

- Configure the parameters to connect to a remote TCP server and specify the characteristics of the connection
- Configure events to send an ASCII frame to this TCP server

#### **Self-test function**

The station has several tests to validate its operation:

- HP/MIC self-test: can remotely test the right operation of the speaker and microphone. From the 'advanced parameters' page, the levels of this test can be adapted according to the installation environment. This test can be activated from the web server or by an SNMP command. The result of the test can be consulted from the web server history and by an SNMP notification.
- Mechanical button self-test: the detection of a locked mechanical button (contact made for more than 20 s) is signalled by an SNMP notification and an event is signalled in the web server history.

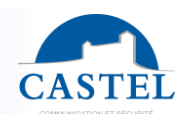

### **History function**

The history allows you to view the events that have occurred on the station. They are listed by showing the date and time of the event concerned, a description and additional information.

#### **Backup and recovery of system parameters**

- A full backup or recovery of the station parameters can be made (configuration, profiles, relations, directory…)
- The station can be reset to factory settings by pressing the reset button for 10 seconds when the station is started up.

#### **Station update**

- It is possible to update the station by sending a file containing the new software version.
- The station then restarts automatically in order to apply the update. The update does not modify the user parameters in any way.

#### **Backup on power outage**

When a power failure occurs, the station can save the following information:

- The values of the counters
- **History**
- The backed-up events (these events are defined from CastelServeur)
- Interface states

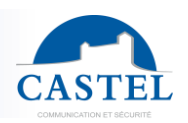

# **FR CHARACTERISTICS**

#### **Compliance with european directives**

- 2001/95/EC: Safety
- 2014/30/UE: EMC
- 2017/2102/EU: RoHS 3
- 2014/35/EU: Low voltage

#### **Compliance with european standards**

- EN 55032: EMC emissions
- EN 55035: EMC immunity
- EN 55024: EMC immunity
- EN 62368-1: Personal safety Electrical safety
- EN 61000-6-1, 4-2, 4-3, 4-4: EMC immunity
- EN 61000-6-3: EMC emissions

#### **Mechanical characteristics**

- IK09 vandal resistant design according to EN 62262
- Degree of protection IP65 as per EN 60529
- 316L stainless steel front panel
- Flush ABS base with wall mounting
- Dimensions: H 280mm x W 145mm x D 63mm
- Weight: 1.3kg

#### **General electric characteristics**

- Operating temperature: -20° to +50°C.
- Storage temperature : -20° to +70°C.
- Relative humidity: <90%, without condensation.
- External power supply : ↘ 24VDC (20 to 30VDC) 15W max
- Power PoE IEEE 802.3af 15.4W max

#### **Buttons**

• Acquisition speed 5Hz (200ms)

#### **Inputs**

- 2 protected and filtered digital inputs
- Acquisition speed 5Hz (200ms)

#### **Outputs**

- 2 potential-free relay outputs
- Relay cutoff power 42.4VAC/60VDC/5A/150VA
- The maximum frequency is 5Hz (minimum switching time: 200ms)

#### **Screen**

- TFT 2,8'' screen
- Resolution: 240 x 320
- Color: 262000
- Brightness: 500cd/m2

# **Audio**

- Maximum sound power:
	- If powered by PoE: 2W ↘ LAeq 78.5dB @1m (pink noise)
		- ↘ LAeq 87dB @1m (1000Hz sine wave)

#### Sampling frequency: 16KHz

#### Codecs: G711 Ulaw and Alaw / GSM / G722 / G729

#### **DTMF**

- RFC-2833
- **SIP INFO**

#### **Ethernet 10/100/1000 Mbit network**

• PoE class0 compliant IEEE 802.3af standard

#### **Security aspects**

- Secure Ethernet connections via 802.1X protocol
- SNMP v1 and v2c
- Required ports: 443 (https), 5060 (sip), 10800-10801 (audio), 10802-10803 (video).
- Additional ports that can be used by the station depending on the services used: 22 (ssh), 80 (http), 123 (ntp), 161-162 (snmp), 554 (rtsp), 3702 (ws-discovery).

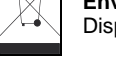

**Environmental protection:** Dispose of this product in compliance with the environmental protection regulations.

Technical data sheet no. 604-0410B **www.castel.fr** Page 18 / 18

**CASTEL**: ZAC de La Ronde – 10 route du Bois de La Casse – 49680 NEUILLE – France Tel.: +33 (0)2.41.40.41.40 - Fax: +33 (0)2.41.40.41.49

Non-contractual photos and document. Concerned with achieving continuous improvement, CASTEL reserves the possibility of making any modification considered to be necessary.